## ① Login to AIMS2 portal website (http://portal.ajou.ac.kr)

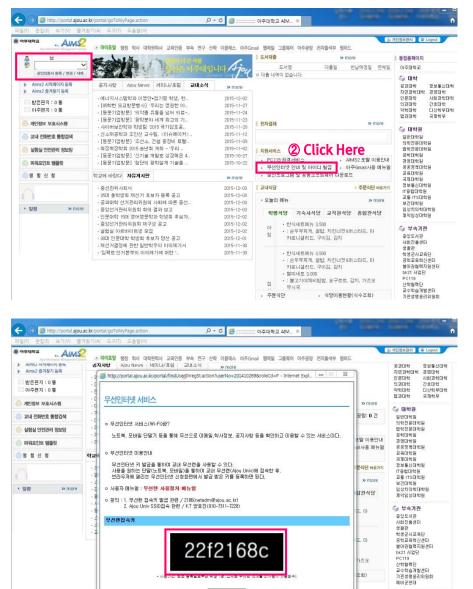

## **③** You can get the code number for wireless internet as above.

0 040282 With Zone x

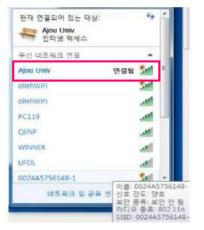

 Image: Second Second Journey Stylester Intelling Conductions

 Image: Second Second Journey Stylester Intelling Conductions

 Image: Second Second Journey Stylester Intelling

 Image: Second Second Journey Stylester Intelling

 Image: Second Second Journey Stylester Intelling

 Image: Second Second Journey Stylester Intelling

 Image: Second Second Journey Stylester Intelling

 Image: Second Second Journey Stylester Intelling

 Image: Second Second Journey Stylester Intelling

 Image: Second Second Journey Stylester Intelling

 Image: Second Second Journey Stylester Intelling

 Image: Second Second Journey Stylester Intelling

 Image: Second Second Journey Stylester Intelling

 Image: Second Second Journey Stylester Intelling

 Image: Second Second Journey Stylester Intelling

 Image: Second Second Journey Stylester Intelling

 Image: Second Second Journey Stylester Intelling

 Image: Second Second Journey Stylester Intelling

 Image: Second Second Journey Stylester Intelling

 Image: Second Second Journey Stylester Intelling

 Image: Second Second Journey Stylester Intelling

 Image: Second Second Journey Stylester Intelling

 Image: Second Second Journey Stylester Intelling

 Image: Second Second Journey Stylester

 Image: Se

 ④ Search the wire-less internet networks on the laptop computer or mobile phone.
You can find "Ajou Univ" and connect to it.

**(5)** When you connect to the Internet Browser, You can find the above webpage. Please click the left side button for application for Wireless internet (Wi-fi network service).

network service for free in campus.

| 무선인터넷 사용신청   |                                                                   | 무선인터넷 사용신청                                     |
|--------------|-------------------------------------------------------------------|------------------------------------------------|
| 구분           | 화생 이교직원 이방문자                                                      |                                                |
| 6            | Please put the code number her<br>hich you got from AIMS2 portal. | e WiFi 사용신청이 완료되었습니다.<br>이제부터 무선인터넷 사용이 가능합니다. |
| 001e05654a1e | 0                                                                 | Click Here                                     |
|              | ⑦ Click Here                                                      | 무선인터넷 시작하기                                     |
| 91A          | 신형                                                                | 9 You can get on the Internet by using wire    |